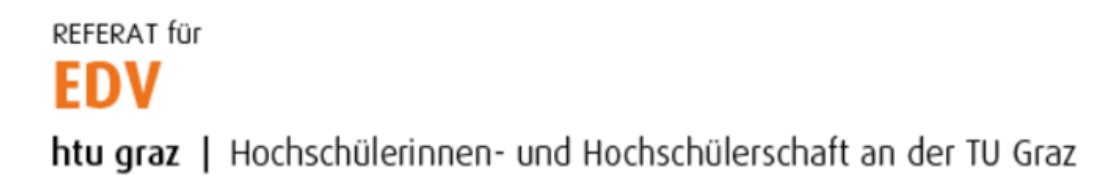

## Thunderbird Konfiguration (private PCs)

Thunderbird öffnen und unter "Einrichtung starten" auf "E-Mail" klicken.

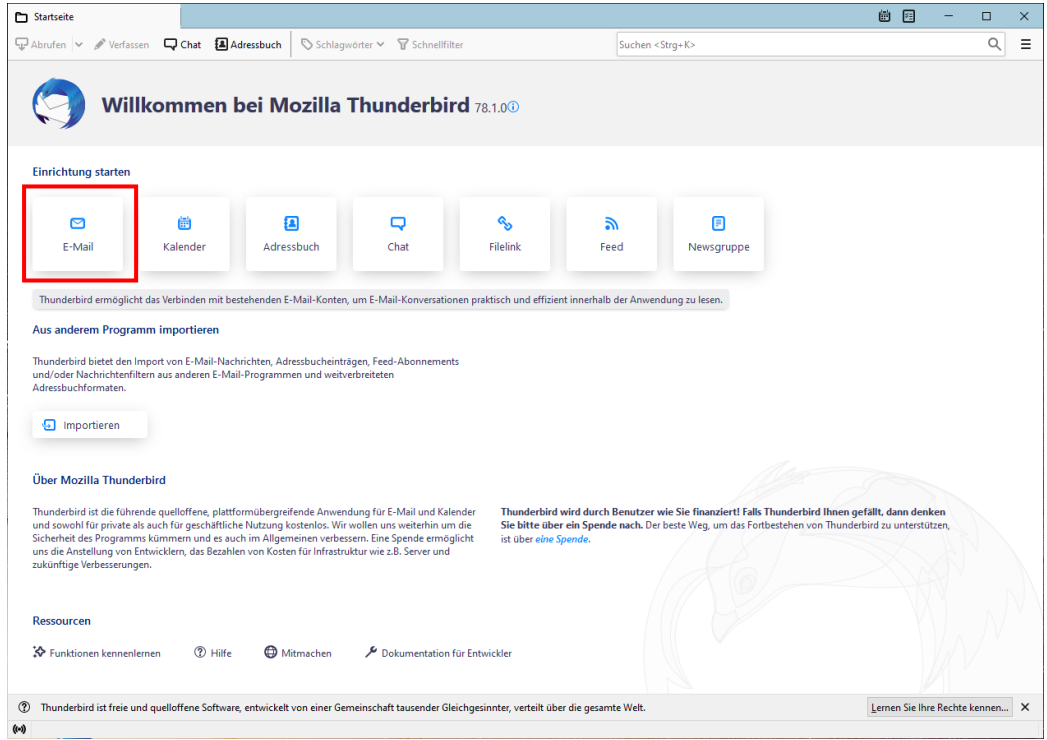

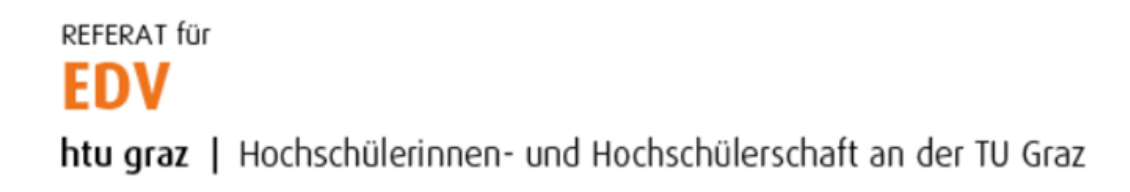

Name, E-Mailadresse sowie Passwort eintragen und auf Weiter klicken. E-Mailadresse **immer** in folgendem Format angeben:

## **[vorname.nachname@htugraz.at](mailto:vorname.nachname@htugraz.at)**

Anschließend auf "Weiter" klicken.

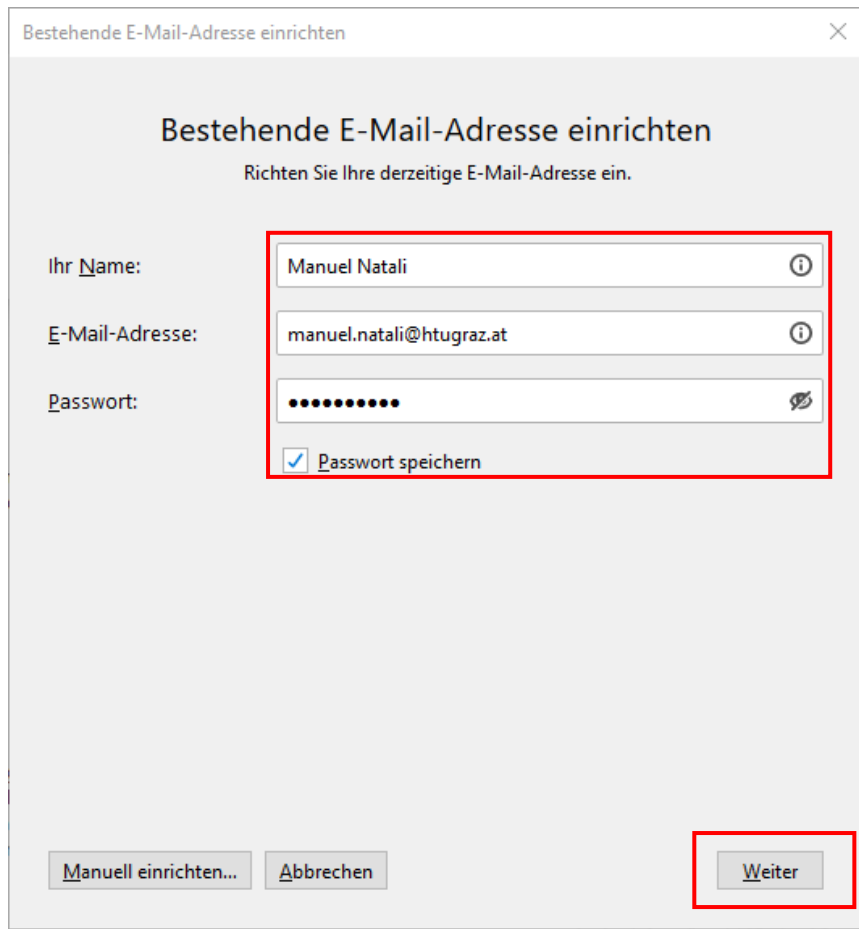

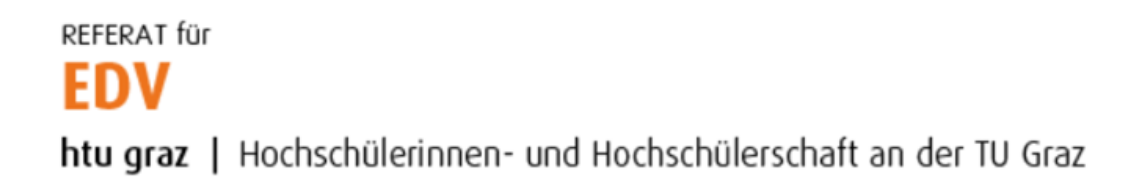

Die richtige Konfiguration wird automatisch ermittelt, der Benutzername muss jedoch noch angepasst werden, deshalb auf "Manuell einrichten..." klicken.

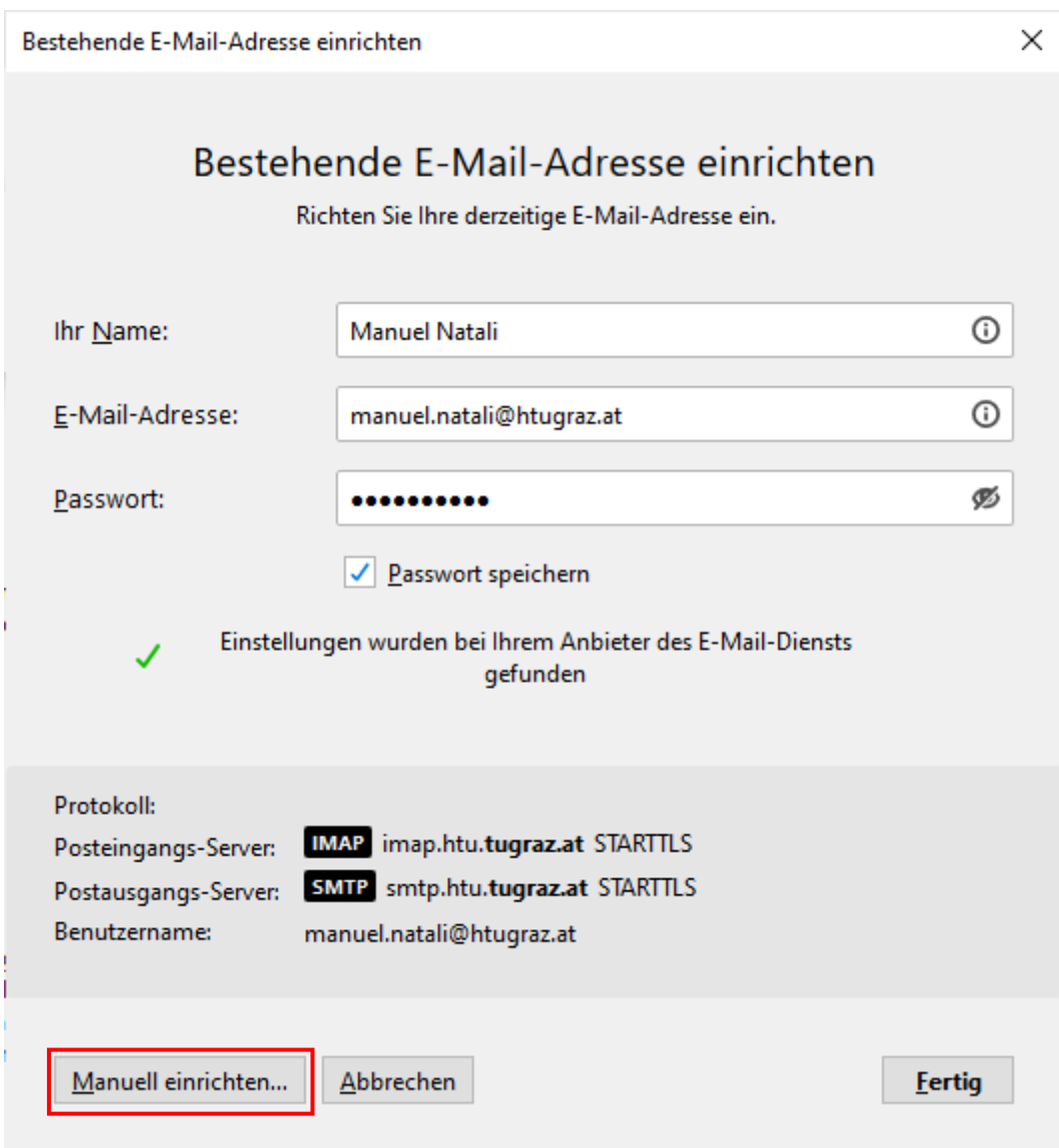

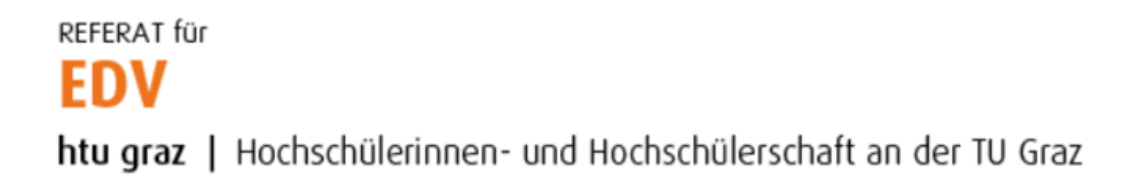

Im Feld Benutzername den HTU-Benutzernamen in folgender Form eintragen und mit Klick "Fertig" bestätigen:

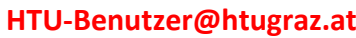

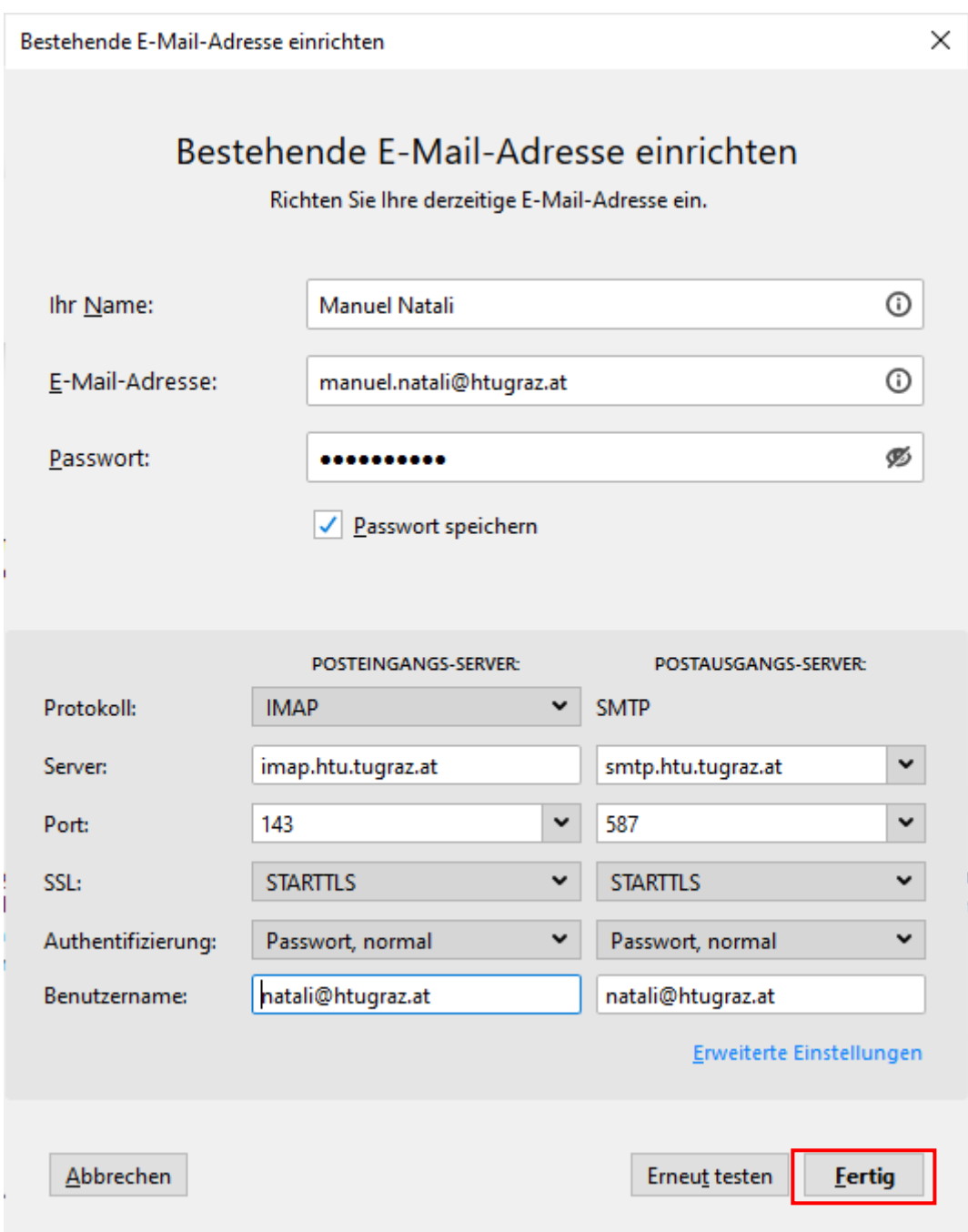